**LINEで仕事を(第25回)**

## **LINEをパソコンで使う~活用編**

2021.05.20

前回は「LINEをパソコンで使う~導入・基本利用編」をお届けした。今回は、設定を変更して使いやすくする方法のほか、 パソコン版LINEならではの便利な使い方を紹介しよう。なお、パソコン版LINEは単独では使えないので、あくまでも"スマー トフォンとパソコンでの併用"という形になる。

**「Enter」キーで即送信されないように設定を変更する**

パソコン版LINEで改行するとき、スマートフォン版と違うのは、「Enter」キーを押すと「送信」されてしまう点だ。改行するには 「Shift」+「Enter」キーを押す必要がある。これに慣れない人、改行するつもりで間違って、つい送信してしまう人は設定を 変更しよう。

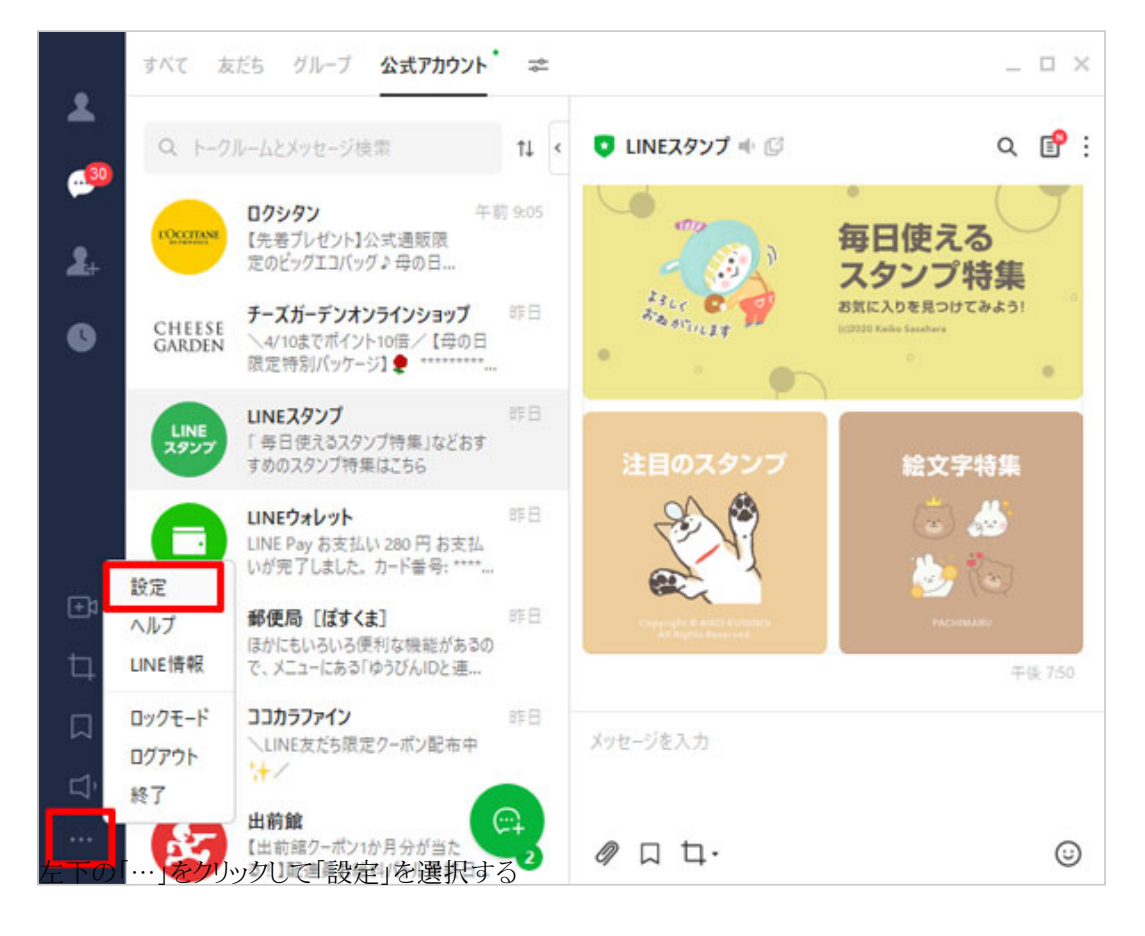

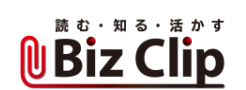

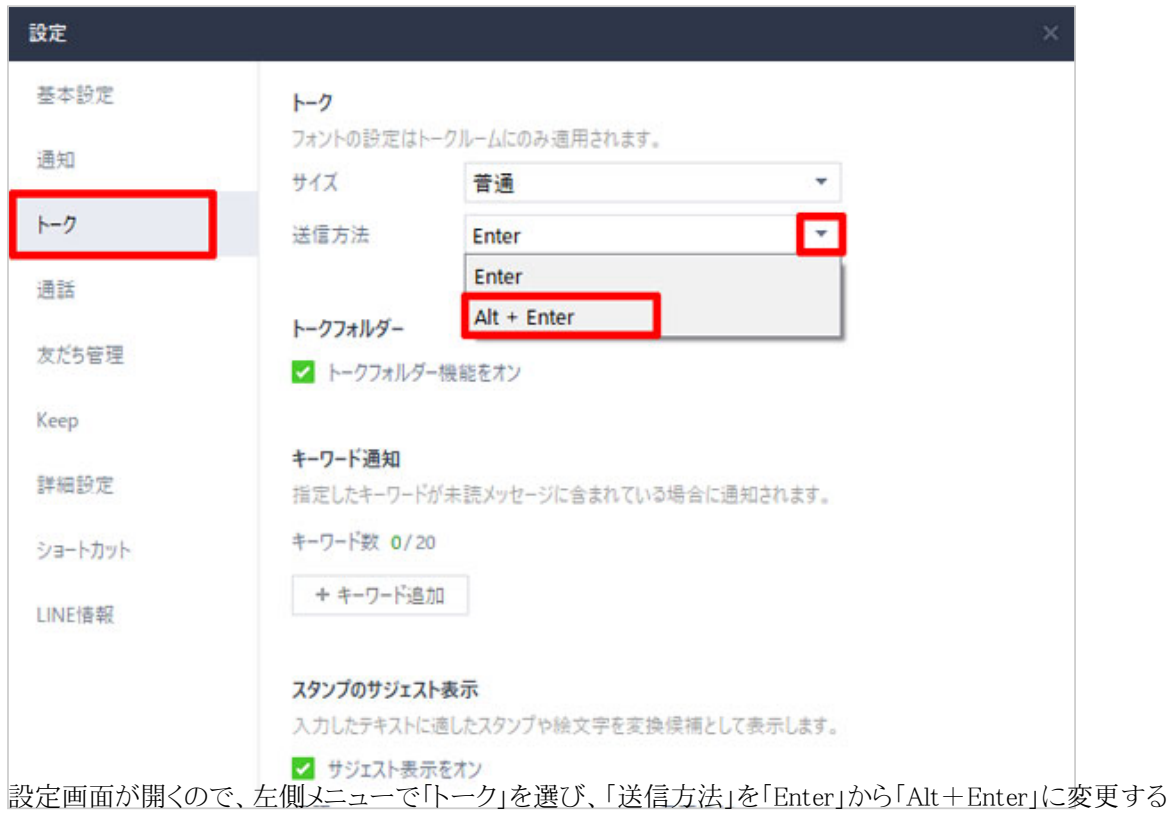

## **ほかの設定も好みに合わせて変更する**

ほかにも、さまざまな設定ができるので、自分好みに変更して使い勝手を良くしよう。Windowsを起動したらLINEも自動で起 動させたい場合は、「基本設定」で「Windows起動時に自動実行」をオンにしよう。「通知」メニューでは、通知サウンドを変更 できるほか、どんな場合に通知音を鳴らすかを細かく設定できる。

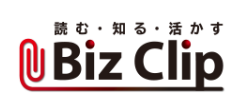

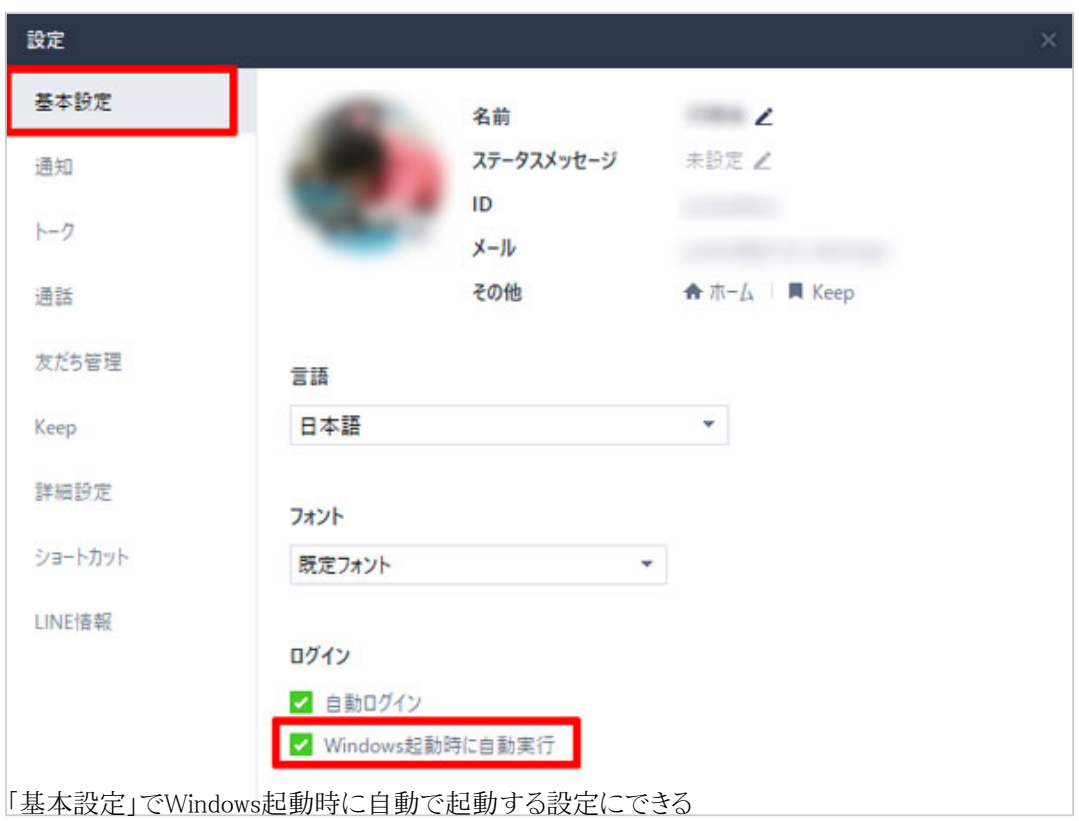

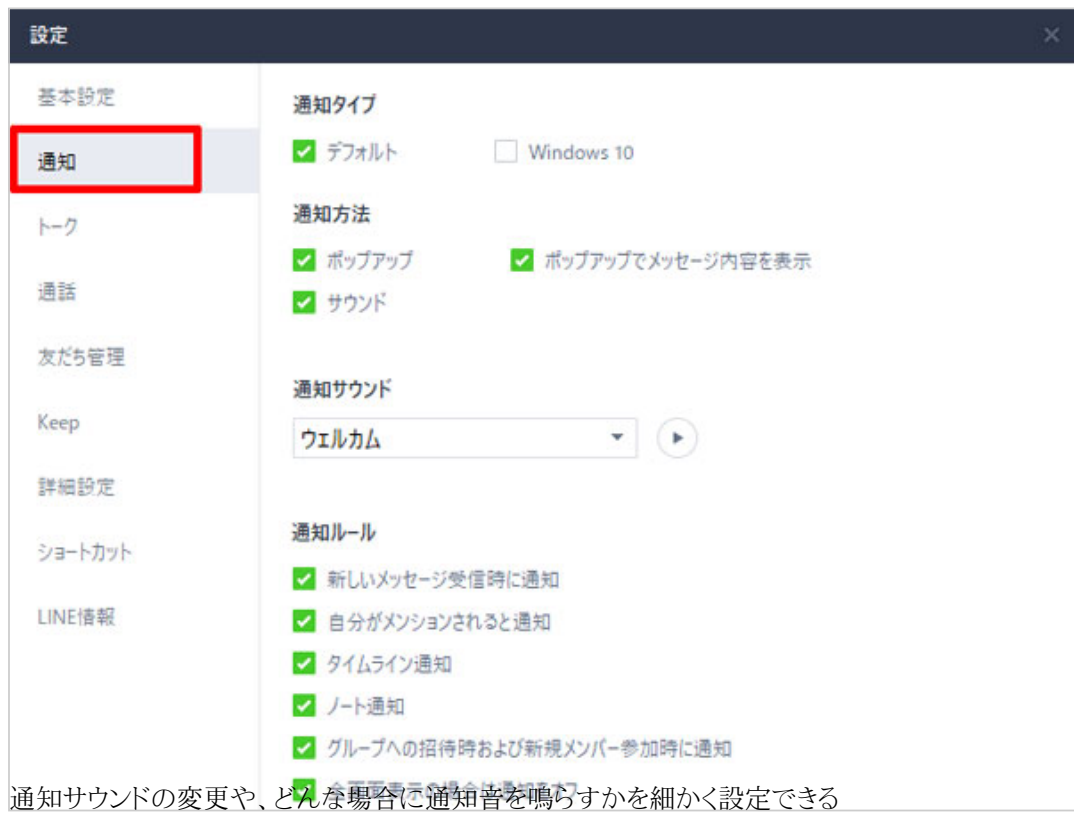

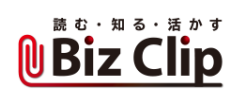

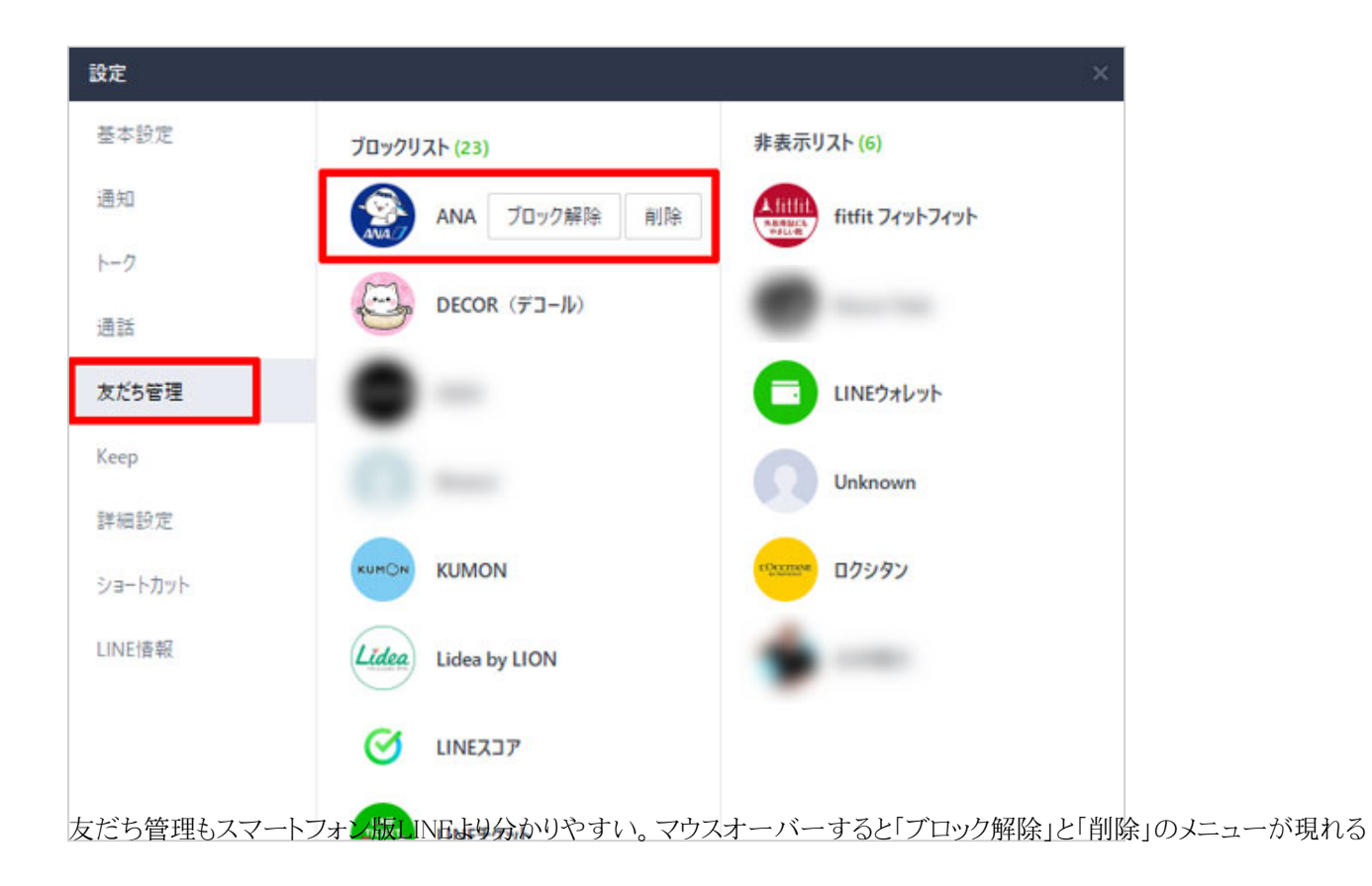

**画像アップはドラッグ&ドロップで… 続きを読む**